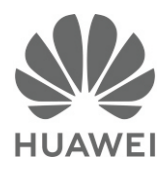

# 快速入门 **eSpace 7903X** 扩展板

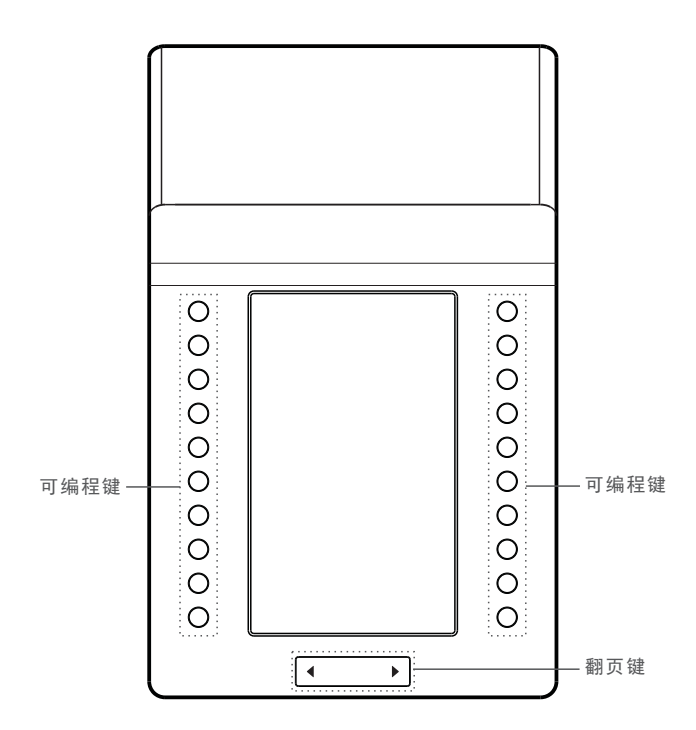

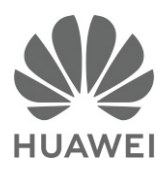

# Quick Start Guide **eSpace 7903X** Expansion Module

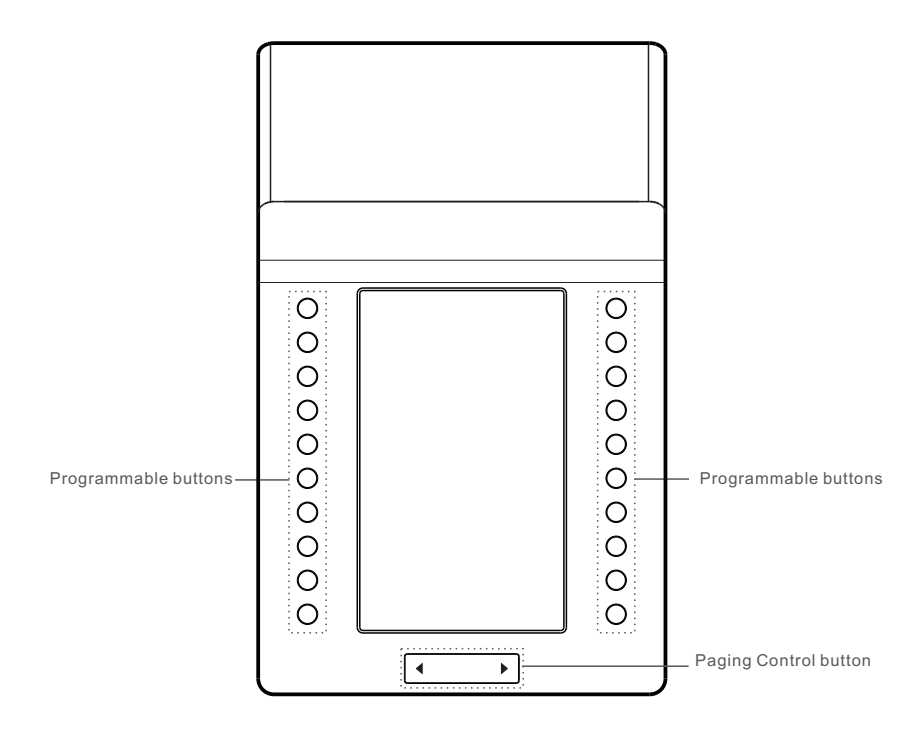

#### 资料获取路径

请登录**http://support.huawei.com/enterprise** 网站,搜索关键字"eSpace 7950", 获取 支最新持信息。

#### eSpace  $7903X$

- 5英寸真彩大屏,轻薄时尚
- $20\text{\textdegree}$ 可编程键,支持双页显示
- 装箱清单 安装 装箱清单

● 联系人头像显示 ● 双色LED指示灯

打开产品包装后,请对照以下列表检查各组件是否齐备。若有遗漏,请与经销商联系。

- $\bullet$  扩展板 x 1
- 螺丝钉 x 4
- 扩展板连接线 x 1
- 连接件 x 1 快速入门 x 1

说明

电源适配器独立包装,需要单独购买。

#### 安装连接件

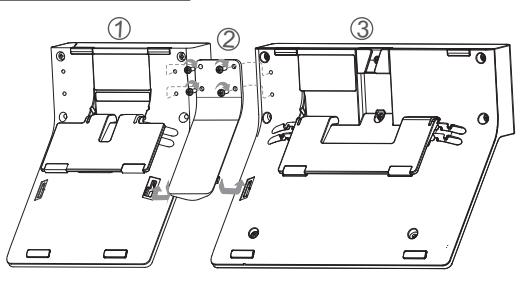

- 1. 将主机 ③ 和扩展板 ① 反面朝上, 对齐放好。
- 2. 将连接件 ② 的卡扣对准卡槽, 按 图示箭头方向推到位。
- 3.用四个螺丝钉拧紧。

### 连接线缆

注意

请使用华为专用+5V电源适配器。由于使用其他电源适配器而造成的故障或损坏不在保修范围内。

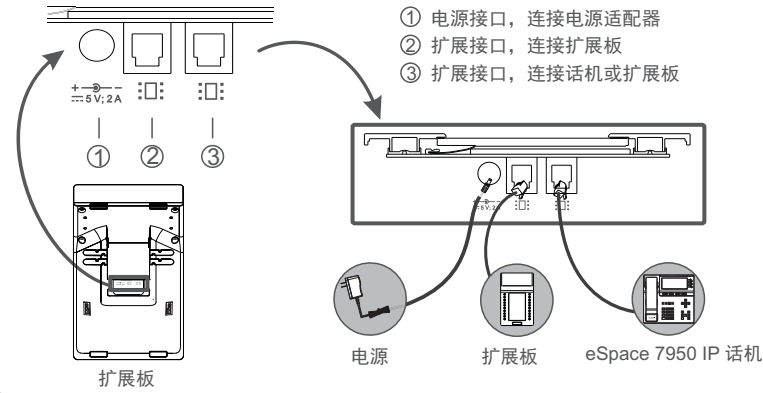

#### 说明

● IP 话机供电: 支持1个扩展板。

● 外接电源供电:最多支持3个扩展板级联。连接2个或3个扩展板时,需要在任意一块扩展板上连接一个电源适配器。

- 
- 

#### eSpace  $7903X$

For additional support for the eSpace 7903X expansion module, visit **http://support.huawei.com/enterprise**. On the home page, search the keyword **eSpace 7950** to obtain the latest IP phone documentation.

#### eSpace 7903X

- 5-inch ture-color screen, thin and stylish
- 20 programmable buttons, 2-page display

### **Packing List**

- Bi-color LEDs
- Contact's Profile Picture

Open the product package and check the items against the following checklist. Contact your supplier if there are any discrepancies.

- $\bullet$  Expansion module x 1  $\bullet$  Connecting fitting x 1
	- Expansion module cable x 1
- **C**uick Start Guide x 1

#### $\bullet$  Screw x 4 **CO** NOTE

The power adapter must be purchased separately.

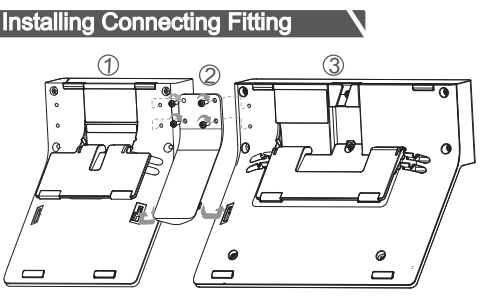

- 1. Ensure that the reverse side of the eSpace  $7950$   $\textcircled{3}$ and that of the expansion module  $\mathbb O$  face upward, and align the eSpace 7950 with the expansion module.
- 2 with the slots, and push the card fasteners into 2.Align the card fasteners of the connecting fitting the slots in the directions indicated by the arrows.
- 3.Tighten the four screws.

#### Connecting Cables

#### **A**CAUTION

Use only the Huawei +5 V DC power adapter. A Huawei warranty does not cover any damage caused by the use of other power adapters.

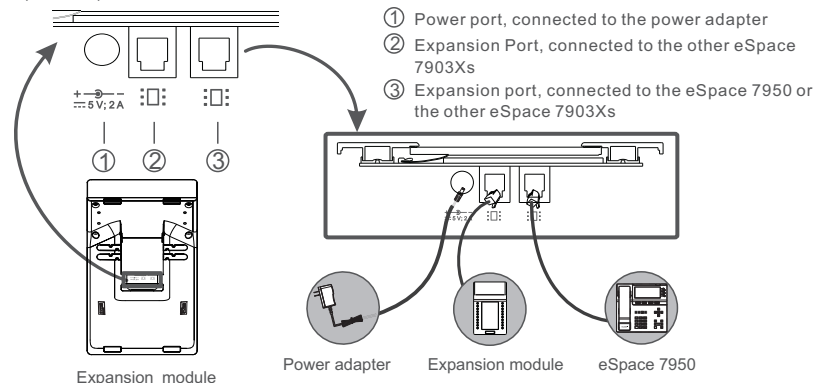

#### $m_{\text{NOT}}$

- Powered by eSpace 7950: only one expansion module.
- Powered by an external power supply: up to three expansion modules. When two or three expansion modules are used, connect a power adapter to the any expansion module.

eSpace 7903X一共有20个可编程键和2个翻页键,通过翻页功能最多可扩展至40个功能键。 每个功能键可以根据需求设置不同的功能,如快速拨号、话机锁定、休眠等。

例如: 将扩展板的第一个可编程键设置为"快速拨号"功能。

1.话机连接了eSpace 7903X后,长按扩展板上的第一个可编程键,话机进入"扩展板按键"界面。 2.按导航键选择"快速拨号",进入"快速拨号"设置界面。

3.在"电话号码"文本框中输入号码,如:123456。

或者按<联系人>或<呼叫记录>软键,选择一个联系人后按<添加>软键。

- 4. 在"标签"文本框中输入标签, 如: 林小姐。
- 5.在"呼出帐号选择"中选择一个呼出的帐号,如:666666。
- 6. 按<完成>软键, 扩展板LCD界面上对应的可编程键标签显示"林小姐"。

#### 说明

您还可以通过话机的Web页面配置扩展板的可编程键。 具体操作请参见《eSpace 7950 IP 话机 用户指南》或咨询系统管理员。

#### 使用

将扩展板的可编程键设置为对应的功能后,按下该可编程键,话机会实现相应的功能。

例如:根据上述举例,您已经为扩展板的第一个可编程键设置了快速拨号功能。 在待机状态下,按下该键,则话机使用帐号"666666"直接呼出"123456"。

#### 经间与解答 人

问:开机后扩展板的液晶屏黑屏,怎么办?

#### 答:请检查以下原因:

- 检查扩展板与话机连接的连接线是否松动。 若松动,您可以重新连接扩展板的连接线。
- 如果是级联的扩展板,检查扩展板是否连接外接电源。 若未连接,您可以将扩展板的外接电源连接好。
- 问:如何调节扩展板的背光灯亮度?
- 答:扩展板的背光灯亮度与话机的背光灯亮度是同步的。 您可以在话机上调节背光灯亮度,具体操作请参见《eSpace 7950 IP 话机 用户指南》。
- 问:如何登录eSpace 7903X的Web页面,设置可编程键?
- 答:1.在PC终端上使用网页浏览器访问话机的IP地址,例如 http://192.168.1.72。
	- 2.输入帐号和密码登录Web页面(默认的帐号和密码为登录话机时的号码和密码)。
	- 3. 选择"按键>扩展板",单击对应扩展板可编程键的灰色按钮。
	- 4.选择想要使用的功能并设置功能参数。

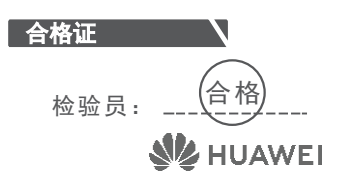

#### Configuring the eSpace  $7903X$

The eSpace 7903X has 20 programmable buttons and two paging control buttons. The eSpace 7903X provides a maximum of 40 programmable buttons by turning pages.

For example, to assign the Speed Dial function to the first programmable button on the eSpace 7903X, perform the You can configure different functions (such as Speed Dial, Phone Lock, and Sleep) for these buttons as required. following operations:

- 1.After the eSpace 7950 is connected to the eSpace 7903X, hold down the first programmable button on the eSpace 7903X for about five seconds. The **Expansion Module** screen of the eSpace 7950 is displayed.
- 2.Press the navigation buttons to select **Speed Dial**. The **Speed Dial** screen is displayed.
- 3.Enter a number such as 123456 in the **Number** text box.
- Alternatively, press the **Contact** or **History** softkey. Select a contact and press the **Add** softkey.
- 4.Enter a label such as **Linda** in the **Label** text box.
- 5.Select an account such as 666666 in **Select Callout Account** to make a call.
- 6.Press the **Done** softkey. The label **Linda** corresponding to the programmable button is displayed on the eSpace 7903X's LCD screen.

#### **Q**NOTE

You can also configure the programmable buttons of the eSpace 7903X by logging in to the eSpace 7950's web page. For details, see the *eSpace 7950 IP Phone User Guide* or contact your system administrator.

#### Using the eSpace 7903X

After you assign a function to a programmable button, you can press this button to implement the function.

For example, according to the previous example, you have assigned the Speed Dial function to the first programmable button on the eSpace 7903X.

In standby mode, after you press the first programmable button on the eSpace 7903X, the eSpace 7950 uses the account 666666 to make a call to the number 123456.

#### $O&AA$

Q:What can I do if the eSpace 7903X displays a blank screen after the eSpace 7950 is powered on? A:The possible causes and solutions are as follows:

- Check whether the cable that connects the eSpace 7903X and the eSpace 7950 is loose. If the cable is loose, reconnect the cable.
- If a cascaded eSpace 7903X displays a blank screen, check whether the cascaded eSpace 7903X is If they are not connected, connect them. connected to the external power supply.

Q:How can I adjust the brightness of the eSpace 7903X's backlight?

A:The brightness of the eSpace 7903X's backlight is synchronized with the brightness of the eSpace 7950's For details, see the *eSpace 7950 IP Phone User Guide*. backlight. You can adjust the backlight brightness on the eSpace 7950.

Q:How do I to log in to the eSpace 7903X's web page and set the programmable button?

- A:1. On the PC, open a web browser and type the IP address of the IP phone, for example, http://192.168.1.72.
	- 2. On the login page, enter your account and password.
	- (The default account and password are those used to log in to the IP phone.)
	- 3. Choose **Buttons** > **Expansion Module**.
	- 4. Click the grey button next to the programmable button on the expansion module.
	- 5. Select a function to use and set the parameters.

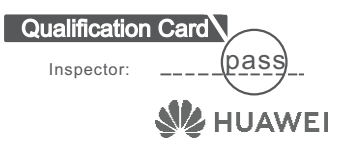

## 保 修 卡

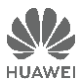

尊敬的用户,感谢您使用华为技术有限公司(以下简称华为)的产品,请详细填写保修卡内容,并将下 面 的保修卡厂家留存联寄回华为公司,华为公司会登记备案,并保证您的以下权益:

1.您购买的主机可获得12个月的设备免费保修服务(软件介质保修期为3个月)。

2.保修期起始时间计算方式:

(1)如用户未向华为购买该产品的工程/安装服务,产品保修期自华为产品发货日期后90天开始计算。

(2)如用户向华为购买了该产品的工程 /安装服务,产品保修期则从初验证书签署之日起算,但保修起始日期的起算最迟不得迟于华为 产品发货之日起90天。若初验证书的签署日期在产品发货之日起90天之后,则从发货之日第90天起,产品自动进入保修期。 3.请注意:

(1)在购买产品时,为保障您的权益,请确认产品从华为的发货日期等保修相关信息。

(2)扩容部件与故障更换件的保修期为华为发货之日起90天,或者跟随主机原有的剩余保修期服务,以两者中较长的时间为准。

(3)免费保修服务仅限于主机(系列主板、电源模块、风扇模块、通信模块、硬盘)和相关辅助部件。

(4)S系列交换机配套的锂电池模块提供保修,但不适用《标准保修说明书》的硬件返修服务响应时间条款。

4.用户可凭保修卡享受保修期内的基本保修服务,服务的详细内容可查看华为企业业务网站(http://e.huawei.com),依次点击

"服务支持 > 服务解决方案 > 保修 > 企业业务产品标准保修说明书" 。

5.中文保修卡仅适用于中国大陆。

● 华为公司Help Desk热线: 400-822-9999 ( 7\*24小时)

● 商业分销产品授权服务中心网站: http://e.huawei.com, 依次点击"服务支持 > 渠道服务 > 商业分销授权服务中心 > 授权服务中心服务指南"。

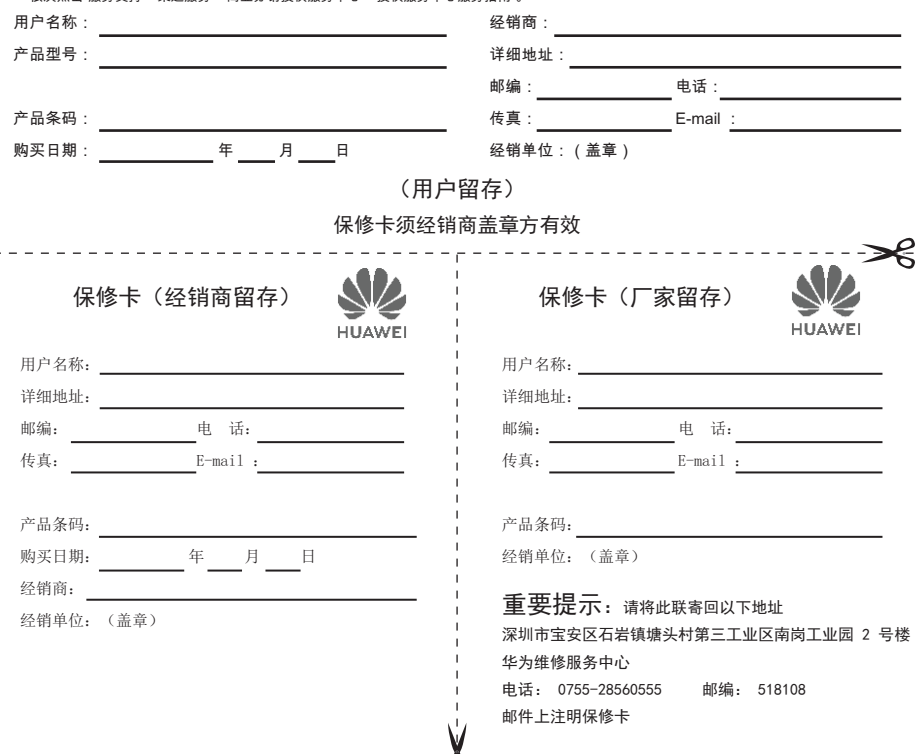

O.O

## Warranty Card

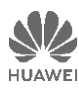

Thank you for choosing products of Huawei Technologies Co., Ltd. (Huawei). To be entitled for warranty service for the product, please read the following warranty statements carefully.

#### 1. **Warranty Period**

Unless otherwise stated specifically by Huawei, the following periods apply:

Duration of Hardware Warranty: 12 months

Duration of Software Media: 3 months

The start date of the warranty:

(1) If you have not purchased the engineering or installation service, the warranty starts on the 90th day after the date of the product shipment from Huawei.

(2) If you have purchased the engineering or installation service, the warranty starts from the date the preliminary acceptance certificate is signed, but no later than 90 days after Huawei ships the product. If the preliminary acceptance certificate is signed 90 days after shipment, the warranty automatically starts on the 90th day after shipment. **Notes:**

1.When you purchase a product from Huawei, please confirm the date when the product will be shipped from Huawei, and check other warranty-related information.

2. For expansion and replacement parts, you are entitled to either of the following warranties (whichever is longer):

(1) A 90-day warranty starting from the date the replacement parts are shipped

(2) The remaining warranty of the original equipment

3.Warranty service is provided for the lithium battery modules for the S series switches, but the terms related to hardware warranty service response time in the *Huawei Enterprise Standard Warranty* do not apply to the lithium battery modules.

#### 2. **Service Guidelines**

This warranty card entitles you to free warranty service within the warranty period. For a complete listing of applicable warranties, please visit http://e.huawei.com/, choose **Support** > **Service Solutions** > **Warranty**, and view the Huawei Enterprise Standard Warranty on the web page.

Technical Support: For post-sale technical support, Account or maintenance questions, contact: Support\_e@huawei.com.

TAC Support: Visit http://support.huawei.com/enterprise and choose **Contact** > **Global Service Hotline** to find the service hotline available in your country.

Complete the form below and keep for ready reference:

Product supplier:

Supplier telephone number:

Product serial number:

# 电子电气产品有害物质声明

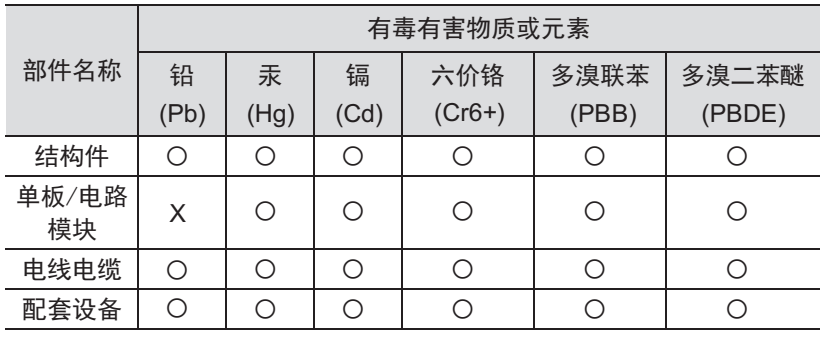

本表格依据SJ/T 11364的规定编制。

- :表示该有害物质在该部件所有均质材料中的含量均在GB/T 26572规定 的限量要求以下。
- $\boldsymbol{\mathsf{X}}\colon$  表示该有害物质至少在该部件的某一均质材料中的含量超出GB/T 265 72规定的限量要求,且目前没有成熟的替代方案。

说明

单板/电路模块:

- 部分元器件管脚含铅
- 焊料含铅

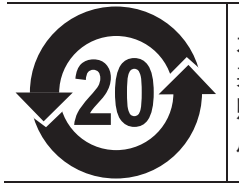

本产品的环保使用期限为 20年,标 识如左图所示。 某些可更换的零部件会有一个不同的环保使用期 贴在其产品上。此环 保使用期限只适用于产品是在 产品手册中所规定的条件下工作。

## **Declaration on Hazardous Substances in Electronic and Electrical Products**

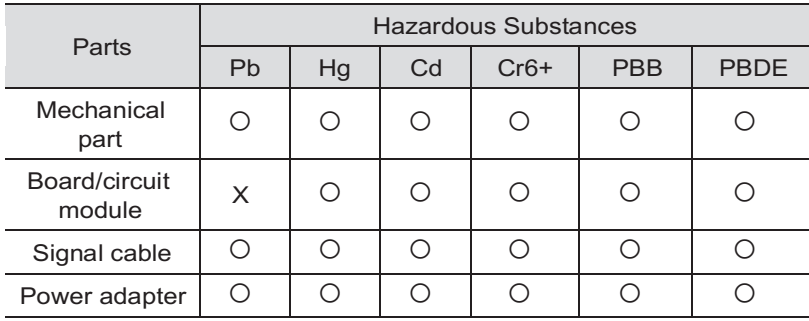

This table is compiled according to SJ/T 11364.

- O: It means that the content of the restricted substance in all materials<br>
of part is loss than the limit defined in CB/T 36573 of part is less than the limit defined in GB/T 26572.
- homogenous material of part is not less than the limit defined in GB/T 26572. X : It means that the content of the restricted substance in at least one

Notes for board/circuit module:

- Some components contain lead.
- Solder contains lead.

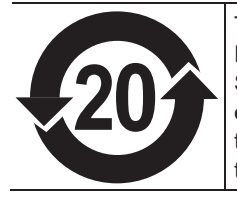

This product has an Environment-friendly Use Period (EFUP) of 20 years as shown in the figure. Some replaceable components have EFUP labels of their own. The EFUP is suitable for the products that work in the conditions that are specified in the product manual.

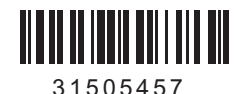